# **Procédure de traitement**

#### Préalablement...

Inscription des cours (approche 1) et 2) au service de soutien FMed par les départements • Saisie des cours inscrits au CRM Avis courriel automatisé envoyé au responsable du cours : Confirmation d'inscription du cours au soutien **NOTE** : Les demandes de soutien pour les approches 3) 4) 5) et 6) sont gérées par - Demande soumise au CCE pour approbation - Équipe projet (techno pédagogue + Technologue = Gestion du changement) est former pour adapter et déployer solution dans l'unité - L'équipe projet forme et autonomise l'unité dans l'exploitation de la solution (un soutien de 2e ligne est offert aux pilotes de cette solution

#### Entrevue (SCTASK)

- Tâche de service (SCTASK)
- Automatiquement placé à l'état "Ouvert"
- Affecté au groupe de soutien "GR-Soutien techno pédagogique"
- Pour traitement dans les meilleurs délais possible
- Devrait être fermé dès que l'entrevue a eu lieu et que les informations à recueillir ont été reçues
- La date d'échéance indique l'échéance normale de traitement d'une telle tâche ! NOTE : temps de traitement normal = 2 semaines/70 heures ouvrables
- 1. Consulter la liste des tâches de service "ouvertes" et devant être traitées
- 2. Identifier et ouvrir une tâche "Entrevue" non affectée et correspondant à votre mandat (convention de répartition)
- 3. Affectez-vous cette tâche
- 4. Modifier l'état" pour : "En traitement"
- 5. Lancer la première communication avec le responsable du cours (invitation à l'entrevue)
- 6. Tenir l'entrevue avec le responsable du cours (livrer et colliger les informations)
	- a. Obtenir le nom de l'auxiliaire/modérateur
	- b. Valider la date de la première activité (diffusion asynchrone ou prestation synchrone) pour ce cours
	- c. Dans le cas des classes virtuelles : Confirmer le nombre d'étudiants inscrits/attendus
	- d. Obtenir le plan de formation (pour chaque événements du cours : dates et heures de l'activité, thème, présentateur (ses coordonnées))
	- e. Dans le cas des classes virtuelles : valider l'intention d'enregistrer
	- f. Mesurer le niveau d'aisance avec les FAD du responsable et promouvoir bonnes pratiques de suivi, de communication, d'évaluation...
	- g. Décrire l'offre de service :
		- i. accompagnement techno pédagogique, planification technologique, production, soutien technique
			- ii. soutien sur appel ou en salle (critères)
			- iii. rôle du modérateur (1re ligne pour les étudiants)
	- h. Identifier les ressources offertes (boîte à outils)
	- i. Dans le cas d'un cours diffusé sur StudiUM : Valider l'autonomie de médiatisation du responsable et le cas échéant : (au besoin) offrir un soutien par l'équipe technique
		- j. Clarifier les modes de communications avec l'équipe de soutien (aide, accompagnement, soutien technique)
		- (demander au responsable d'effectuer ses futures communications "pédagogiques" à partir de la tâche "accompagnement techno pédagogique")
- 7. Dans la "Demande de service (RITM)" en traitement (parent) :
	- a. Champ "Livraison estimée" : Inscrire la date de la première activité (prestation synchrone ou diffusion asynchrone) pour les étudiants NOTE : Cette information est parfois inscrite dans la description de la demande de service (RITM) !
	- b. Dans les pièces jointes : ajouter le plan de formation (liste des activités fournit par le responsable)
	- c. Notes internes :
		- i. Dans le cas des classes virtuelles :
			- 1. Inscrire le nombre d'étudiants
			- 2. confirmer/infirmer intention d'enregistrer
		- ii. Dans le cas des cours sur StudiUM : Préciser si le responsable du cours nécessite un soutien à la médiatisation
		- iii. Inscrire toute information générale et pertinente à la livraison de la "Demande de service (RITM)"
- 8. Fermer la tâche de servie "Entrevue" : mettre l'état à : "Fermé terminé"

⋒

NOTE : à la fermeture de la tâche "Entrevue", deux autres taches de services seront automatiquement activées : "Accompagnement techno ω pédagogique" et "Planification technologique"

## Accompagnement techno pédagogique - Responsable de cours (SCTASK)

- Tâche de service (SCTASK)
- Automatiquement placé à "Ouvert" dès que la tâche "Entrevue" est fermée
- Représente une continuité à l'entrevue pour le "responsable du cours" et prévois les "premiers contacts pédagogiques" avec les "présentateurs"
- Affecté au groupe de soutien "GR-Soutien techno pédagogique"
- Pour traitement en continue tout au long de la durée de préparation et de livraison (prestations) du cours
- $\bullet$ Devrait être fermé au moment ou l'ensemble des prestations à soutenir ont été offertes (incluant les tâches de soutien associées)
- 1. Consultez la liste des tâches de services "ouvertes" et devant être traitées
- 2. Identifier et ouvrir une tâche "Accompagnement techno pédagogique" non affectée et correspondant à votre mandat (convention de répartition)
- 3. Affectez-vous cette tâche
- 4. Modifier l'état" pour : "En traitement"
- 5. Ajuster la "Date d'échéance" à la date de la première activité (prestation synchrone ou diffusion asynchrone) pour les étudiants (voir RITM)
- 6. (A) Si le responsable est le seul présentateur :

Conseils et recommandation :

- a. Stratégies de suivi du cheminement d'apprentissage des étudiants
- b. Mode de communication (aide, questions, collaboration)
- c. Stratégies pour engager les étudiants
- d. Évaluation des acquis

Dans le cas d'un préenregistrement :

- a. préparation et l'adaptation des contenus (présentations)
- b. bonnes pratiques d'enregistrement...

Dans le cas d'une classe virtuelle :

- a. préparation et l'adaptation des contenus (présentations)
- b. bonnes pratiques pour dynamiser la prestation
- c. gestion des droits de parole
- (B) Si le responsable fait appel à d'autres présentateurs...

Conseils et recommandation :

- a. Stratégies de suivi du cheminement d'apprentissage des étudiants
- b. Mode de communication (aide, questions, collaboration)
- c. Stratégies pour engager les étudiants
- d. Évaluation des acquis

Création, dans cette "Tâche de service "Accompagnement..." d'une tâche de soutien (TASK) " Accompagnement TP - Présentateur" pour chacun des présentateurs à soutenir :

a. Identifier et sélectionner le bouton

Tâches de suivi Nouveau dans le bas de la "Tâche de service"

- > Une nouvelle tâche de soutien apparaîtra
- b. Choisir le modèle de tâche "Accompagnement TP Présentateur"
- > Les valeurs par défaut pour ce type de tâche s'appliqueront : description/intitulé, groupe d'affectation, consignes
- c. Affectez-vous cette tâche (ou la laisser à vos collègues selon la convention de répartition avec eux)
- d. Ajuster la "Date d'échéance" à la date de la prestation synchrone de la diffusion asynchrone (pour les étudiants) (voir date dans le
- e. Appuyer sur "Soumettre" document "plan de formation" en p.j. au RITM)
	- > Un nouvelle tâche de soutien (pédagogique) est créée et associée à la Tâche de service "Accompagnement"

Voir description de la tâche de soutien " Accompagnement TP - Présentateur"O

7. Dans la "Tâche de soutien (SCTASK)" d'accompagnement :

a. Noter vos communications et actions dans le champ "Notes internes"

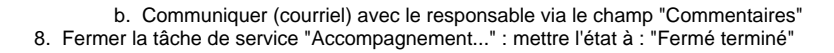

### Planification technologique (SCTASK)

- Tâche de service (SCTASK)
- Automatiquement placé à "Ouvert" dès que la tâche "Entrevue" est fermée
- est annoncée par le représentant lors de l'entrevue avec le "responsable du cours" et prévoit les "premiers contacts techniques" avec les "présentateurs"
- Affecté au groupe de soutien "GR-Soutien technologique"
- Pour traitement en continue tout au long de la durée de préparation et de livraison (prestations) du cours
- Devrait être fermé au moment ou l'ensemble des prestations à soutenir ont été offertes (incluant les tâches de soutien associées)
- 1. Consultez la liste des tâches de services "ouvertes" et devant être traitées
- 2. Identifier et ouvrir une tâche "Planification technologique" non affectée et correspondant à votre mandat (convention de répartition)
- 3. Affectez-vous cette tâche

a.

a.

- 4. Modifier l'état" pour : "En traitement"
- 5. Ajuster la "Date d'échéance" à la date de la première activité (prestation synchrone ou diffusion asynchrone) pour les étudiants (voir RITM)
- 6. (A) Si le responsable est le seul présentateur...
	- Conseiller le présentateur quant au choix d'outil de captation
		- Valider les accès à l'outil choisi
			- Transmettre les informations d'utilisation
			- Valider que le présentateur sait comment demander de l'aide
		- Dans le cas où le présentateur ne démontre pas d'autonomie et d'aisance : Proposer un tour guidé des fonctionnalités
	- b. Valider les accès à l'outil
		- Transmettre les informations d'utilisation
		- Valider que le présentateur sait comment demander de l'aide
		- Dans le cas des groupes de :
			- plus de 25 étudiants : Valider la présence d'un modérateur
			- plus de 100 étudiants : Annoncer la présence d'un technicien en salle à l'ouverture de la rencontre
		- Préciser le rôle du modérateur (surtout dans le cas où le présentateur ne démontre pas d'autonomie et d'aisance). Au besoin : Proposer un tour guidé des fonctionnalités
	- (B) Si le responsable fait appel à d'autres présentateurs...
		- Conseiller le présentateur quant au choix d'outil de captation
			- Valider les accès à l'outil choisi
		- Transmettre les informations d'utilisation
		- Valider que le présentateur sait comment demander de l'aide
		- Dans le cas où le présentateur ne démontre pas d'autonomie et d'aisance : Proposer un tour guidé des fonctionnalités
		- b. Création, dans cette Tâche de service "Planification..." d'une tâche de soutien (TASK) " Soutien ..." pour chacun des présentateurs à soutenir :

#### i. Identifier et sélectionner le bouton

Tâches de suivi Nouveau dans le bas de la "Tâche de service"

- > Une nouvelle tâche de soutien apparaîtra
- ii. Choisir le modèle de tâche approprié :
- iii. "Accompagnement TP Présentateur"
	- 1. "Soutien à l'ENR En salle" (Applicable aux enregistrements avec ZOOM seulement) : Technicien présent dans la salle d'enregistrement pour un soutien
	- 2. "Soutien à l'ENR Sur appel" : Technicien en disponibilité et offrant une vigie accrue au moment de l'enregistrement
	- 3. "Soutien ZOOM En salle" (Offert aux groupes de plus de 100 étudiants seulement) : Technicien présent en salle à l'ouverture de la rencontre
	- 4. "Soutien ZOOM Sur appel" : Technicien en disponibilité et offrant une vigie accrue au moment de la prestation en classe virtuelle

> Les valeurs par défaut pour le type de tâche sélectionné s'appliqueront : description/intitulé, groupe d'affectation, consignes

- iv. Ne vous affectez pas personnellement cette tâche (les membres de l'équipe de soutien technique se répartiront ces tâches en fonction de l'achalandage et selon la convention de répartition avec eux)
- v. Date d'échéance : inscrire la date et l'heure de l'événement à soutenir
- vi. Tâche de soutien pour : inscrire le nom du présentateur à soutenir
- vii. le sigle du cours devrait être automatiquement ajouté dans le champ "élément de configuration"
- viii. Liste de surveillance : inscrire le modérateur ou super-utilisateur
- ix. Appuyer sur "Soumettre"
	- > Une nouvelle tâche de soutien (pédagogique) est créée et associée à la Tâche de service "Planification"

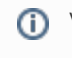

- 7. Dans la "Tâche de soutien (SCTASK)" d'accompagnement :
	- a. Noter vos communications et actions dans le champ "Notes internes"
	- b. Communiquer (courriel) avec le responsable via le champ "Commentaires"
- 8. Fermer la tâche de service "Planification..." : mettre l'état à : "Fermé terminé"

## Accompagnement techno pédagogique - Présentateur (TASK)

- Tâche de soutien (TASK)
- Automatiquement placé à "Ouvert" à la création de la tâche
- Affecté au groupe de soutien "GR-Soutien technologique"
- Est en lien avec un présentateur associé au cours couvert par les SCTASK et RITM parents...
- tâche plus éphémère, mais pour traitement en continu tout au long de la durée de préparation et de livraison (prestations) de la présentation
- échéance = date limite de soutien : prestation doit être offerte aux étudiants
- Devrait pouvoir être fermé au moment ou la prestation à soutenir a été offertes
- 1. Consultez la liste des tâches de soutien "ouvertes" et devant être traitées
- 2. Identifier et ouvrir une tâche "Accompagnement techno pédagogique" non affectée et correspondant à votre mandat (convention de répartition)
- 3. Affectez-vous cette tâche
- 4. Modifier l'état" pour : "En traitement"
- 5. ajuster la "Date d'échéance" à la date de la prestation synchrone ou préenregistrement asynchrone)
- 6. Prendre rendez-vous avec le présentateur et ajuster la "Date d'échéance" à la date de la prestation synchrone ou préenregistrement asynchrone)

Dans le cas d'un préenregistrement :

- 1. préparation et l'adaptation des contenus (présentations)
- 2. bonnes pratiques d'enregistrement...

Dans le cas d'une classe virtuelle :

- 1. préparation et l'adaptation des contenus (présentations)
- 2. bonnes pratiques pour dynamiser la prestation
- 3. gestion des droits de parole

## Soutien technique - Présentateur (TASK)

- Tâche de soutien (TASK)
- Automatiquement placé à "Ouvert" à la création de la tâche
- Affecté au groupe de soutien "GR-Soutien technique"
- Est en lien avec un événement (présentateur) et est associé au cours couvert par les SCTASK et RITM parents...
- Tâche ponctuelle programmée au moment de la prestation (synchrone ou asynchrone)
- échéance = date et heure de l'événement (synchrone ou asynchrone) à soutien : Prestation
- À fermer dès que la prestation à soutenir est terminée
- 1. Consultez le "Calendrier : Soutien technique" listant par date les tâches de soutien "ouvertes" et devant être traité
- 2. Identifier et ouvrir la/les tâches de type "Soutien..." non affecté et correspondant à votre mandat (convention de répartition)
- 3. Affectez-vous cette tâche
- 4. Modifier l'état" pour : "En traitement"
- 5. Selon la nature du soutien à offrir, être vigilant et en disponibilité pour toute demande d'assistance pouvant émaner de cette prestation NOTE : Une priorisation peut être appliquée en cas d'achalandage :
	- a. Enseignants et modérateurs avant les étudiants
	- b. Prestations inscrites au calendrier de soutien technique avant prestations non inscrites
	- c. Cours inscrit au service de soutien avant les cours non inscrits